## **Euro Character Support Mini HOWTO**

#### **Ari Mäkelä**

hauva@arska.org

#### **Revision History**

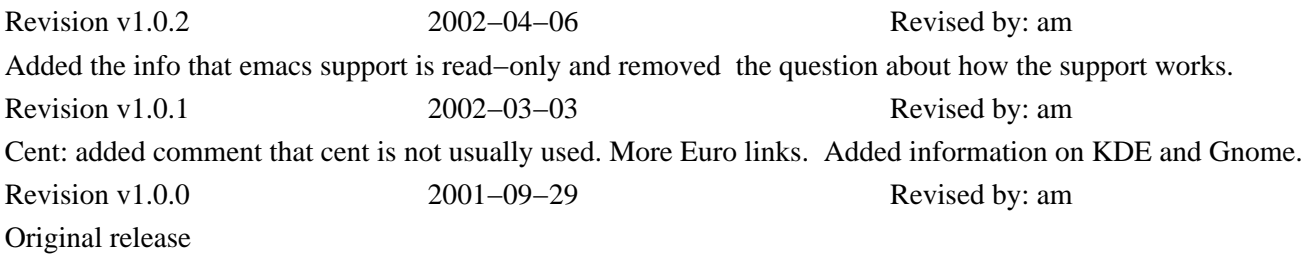

#### **Abstract**

This document describes how to make the Euro character support in GNU/Linux work. Finnish users might be interested to consult the Finnish HOWTO which is written in Finnish.

## **Table of Contents**

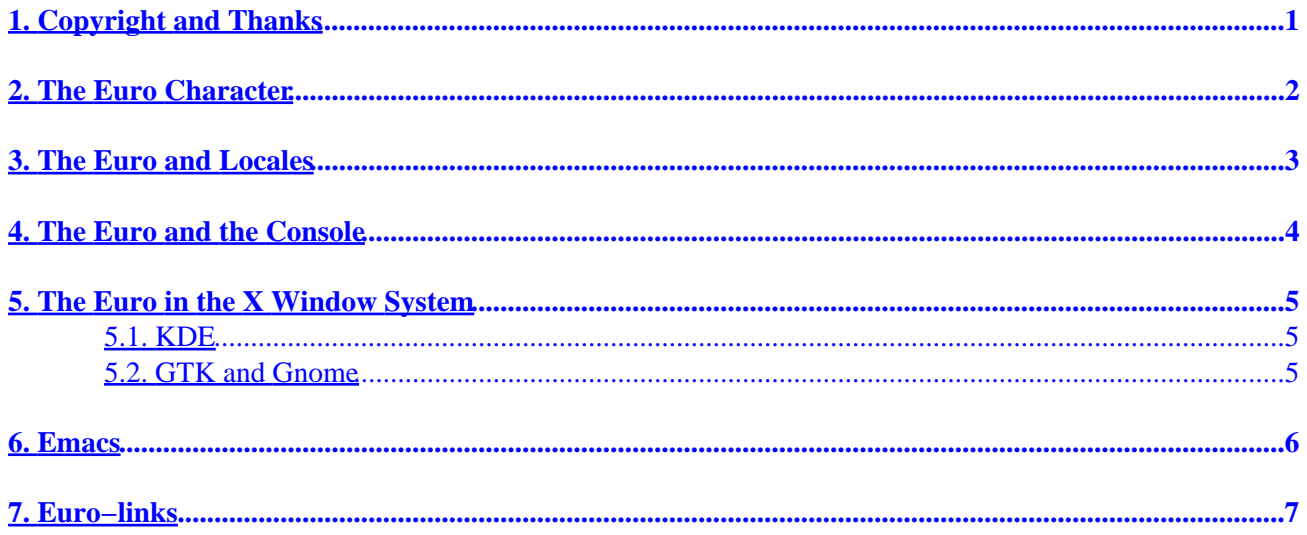

# <span id="page-2-0"></span>**1. Copyright and Thanks**

The document is licensed under *GNU Free Documentation License* , version 1.1.

Thanks for numerous people who gave me advice in Usenet.

# <span id="page-3-0"></span>**2. The Euro Character**

The new character set, *ISO−8859−15* which is also known as *latin9* and in order to maximize confusion as *latin0*, was created to replace *ISO*−8859−1 (*latin1*) and it includes the euro character.

The Euro is mapped to *AltGr−e* and the cent − if it is used − is mapped to *AltGr−Shift−e* in X and on AltGr−c on console.

The Euro Mini HOWTO was written on a Debian system and the set up works on Debian 3.0 (Debian testing as the time of writing).

# <span id="page-4-0"></span>**3. The Euro and Locales**

*glibc 2.2* and newer support the Euro. The correct locale is, for example, *fi\_FI@euro*.

## <span id="page-5-0"></span>**4. The Euro and the Console**

Check that the file /usr/share/keymaps/include/euro.inc.gz includes lines

```
altgr keycode 18 = currency
altgr keycode 46 = cent
```
A console font, which suppports euro, must be loaded. Red Hat uses command setfont and Debian uses command consolechars.

In Debian the file /etc/console−tools/config must have ISO−8859−15 screen font:

```
 SCREEN_FONT=lat0−16
```
In Red Hat the file /etc/sysconfig/i18n must have lines

 SYSFONT=lat0−16 SYSFONTACM=iso15

## <span id="page-6-0"></span>**5. The Euro in the X Window System**

With default configuration *AltGr−e* (the *right Alt* for those who have no AltGr) produces the generic currency symbol which looks like a four legged spider. When the font of the program is changed to a *ISO−8859−15* font the currency symbol is replaced by the Euro symbol. In Debian this can be achieved by adding line

.XTerm.VT100.font: −jmk−neep alt−medium−r−\*−\*−\*−120−\*−\*−\*−\*−iso8859−15

to the file /etc/X11/app−defaults/XTerm. The fonts available in distributions and installations vary.

If AltGr−e does not work add line

keycode 26 = e E EuroSign

to the file /etc/X11/Xmodmap

### **5.1. KDE**

Change the font setting in KControl to ISO−8859−15.

### **5.2. GTK and Gnome**

Change the font setting in Gnome Control Center to ISO−8859−15.

A better way of doing this is changing the system wide GTK+ configuration with commands

```
cd /etc/gtk
ln −s gtkrc.iso−8859−15 gtkrc
```
# <span id="page-7-0"></span>**6. Emacs**

Emacsen 21 and newer have partial euro support. The following elisp should work:

```
 (set−face−font
      'default '"−*−courier−medium−r−*−*−*−120−*−*−*−*−iso8859−15")
```
Note that you cannot write Euro characters. You can only see them.

# <span id="page-8-0"></span>**7. Euro−links**

[KWord Euro Page](http://www.koffice.org/kword/euro.phtml) . [Debian Euro HOWTO .](http://www.debian.org/doc/manuals/debian-euro-support/) [Euro Character Support mini HOWTO](http://garbo.uwasa.fi/ldp/HOWTO/mini/Euro-Char-Support/index.html) [Guylhem Aznar's Euro](http://www.ibiblio.org/guylhem/programmes/EURO-2.tgz) [Pack](http://www.ibiblio.org/guylhem/programmes/EURO-2.tgz) [The README of the Euro Pack](http://lwn.net/1998/1119/a/euro-readme.html) Linux Journal on the Euro Pack